# **Carte-mère B365M DS3H : BIOS**

Le BIOS (Basic Input and Output System) enregistre les paramètres matériels du système dans le CMOS de la carte mère.

Ses principales fonctions comprennent la réalisation de l'autotest de mise sous tension (POST) lors du démarrage du système, la sauvegarde des paramètres du système et le chargement du système d'exploitation, etc.

Un programme de configuration du BIOS permet de modifier la configuration de base du système ou d'activer certaines fonctionnalités du système.

Lorsque l'alimentation est coupée, la batterie de la carte mère alimente le CMOS pour y conserver les valeurs de configuration.

Pour accéder au programme de configuration du BIOS, appuyez sur la touche Suppr pendant le POST lorsque l'appareil est sous tension.

Pour mettre à niveau le BIOS, utilisez l'utilitaire GIGABYTE **Q-Flash** ou **@BIOS**.

- **Q-Flash** permet de mettre à niveau ou sauvegarder le BIOS sans entrer dans le système d'exploitation.
- L'utilitaire Windows **@BIOS** recherche la dernière version du BIOS sur Internet, la télécharge et met à jour le BIOS.
	- Le flashage du BIOS peut être risqué :
		- ne flashez pas le BIOS si vous n'avez pas de problème avec la version en cours.
		- Soyez prudent si vous flashez le BIOS. Un flashage raté du BIOS peut entraîner un dysfonctionnement du système.
	- Ne modifiez les paramètres par défaut que si vous en avez besoin pour ne pas rendre le système instable ou obtenir des résultats inattendus.
		- Une mauvaise modification des paramètres peut empêcher le démarrage du système.
		- Si cela se produit, essayez d'effacer les valeurs CMOS et de réinitialiser la carte aux valeurs par défaut. (Reportez-vous à la section **Charger les valeurs par défaut optimisées** dans ce chapitre ou aux explications du cavalier batterie / effacement CMOS au chapitre 1 pour savoir comment effacer les valeurs CMOS.)

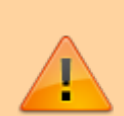

Last<br>update: update: 2022/11/08 materiel:pc:cartemere:gigab365mds3h:bios:start https://www.nfrappe.fr/doc/doku.php?id=materiel:pc:cartemere:gigab365mds3h:bios:start 19:34

## **Écran de démarrage**

[Le logo de démarrage suivant apparaît au démarrage de l'ordinateur. \(Exemple de version du BIOS :](https://www.nfrappe.fr/doc/lib/exe/detail.php?id=materiel%3Apc%3Acartemere%3Agigab365mds3h%3Abios%3Astart&media=materiel:pc:cartemere:gigab365mds3h:bios:bios-01.png) [D3\)](https://www.nfrappe.fr/doc/lib/exe/detail.php?id=materiel%3Apc%3Acartemere%3Agigab365mds3h%3Abios%3Astart&media=materiel:pc:cartemere:gigab365mds3h:bios:bios-01.png)

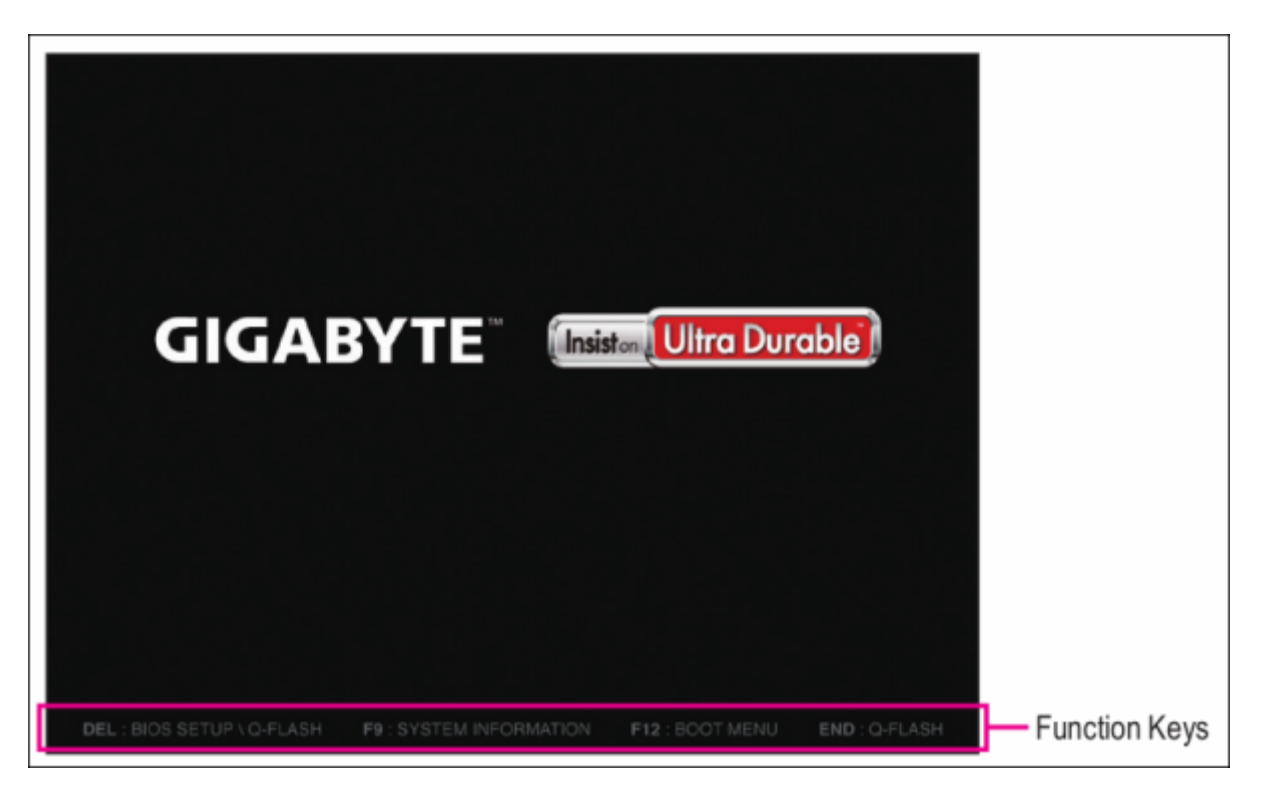

Il existe deux modes de configuration du BIOS entre lesquels on peut basculer par la touche F2 :

- Le **mode classique** régle des paramètres BIOS détaillés. Utilisez sur votre clavier les touches fléchées pour vous déplacer et e Entrée pour accepter ou entrer dans un sous-menu. Vous pouvez aussi utiliser votre souris.
- Le **mode simplifié** visualise rapidement les informations système et permet des ajustements pour des performances optimales. Vous pouvez aussi utiliser la souris.

Si le système est instable, ramenez votre système à ses valeurs par défaut en sélectionnant **Load Optimized Defaults**

Les menus de configuration du BIOS peuvent différer selon la version du BIOS.

## **Le menu principal**

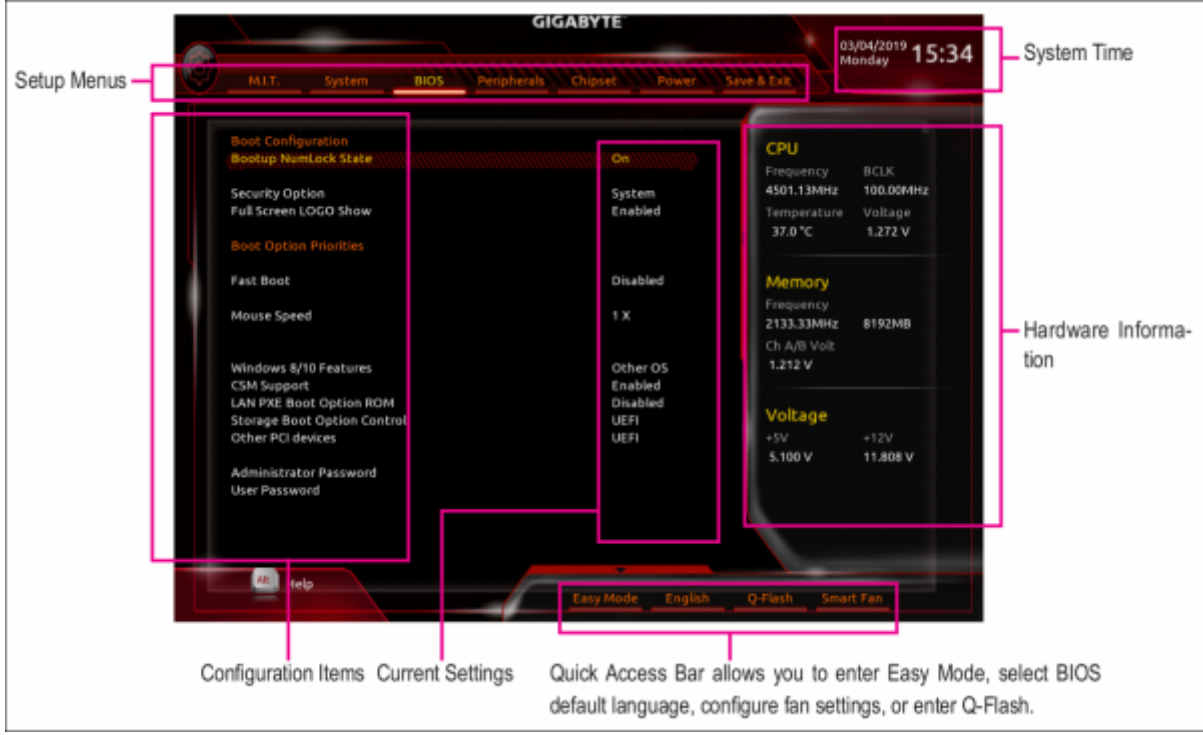

Touches de fonction de configuration classique

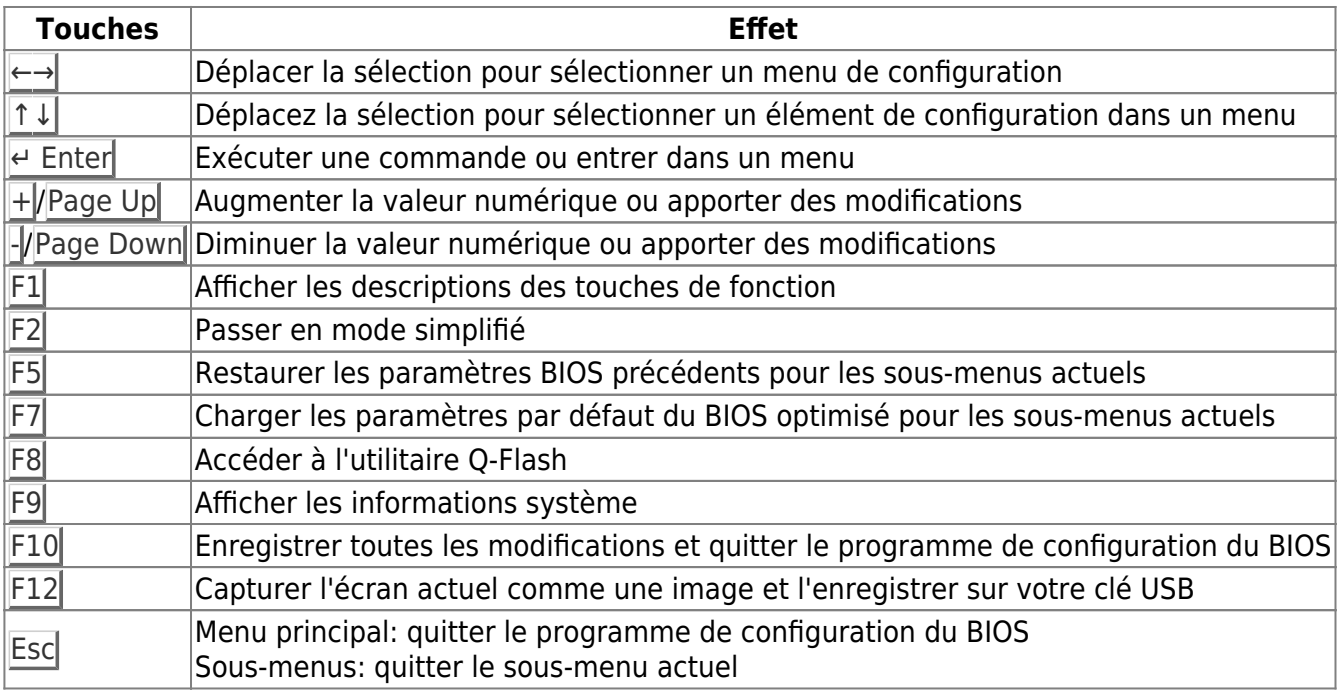

## **M.I.T.**

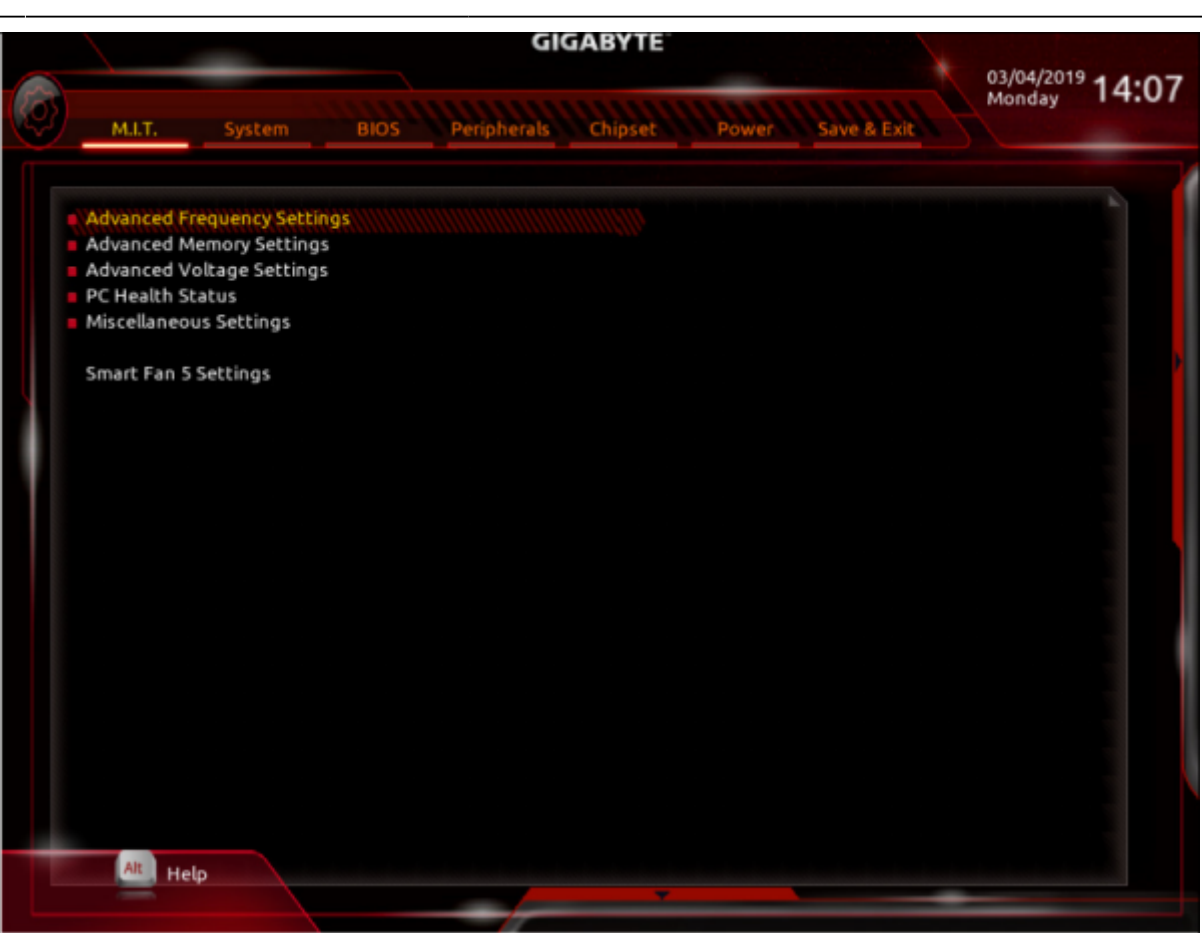

Ceci est réservé aux utilisateurs avancés : évitez de modifier les paramètres par défaut pour éviter l'instabilité du système ou d'autres résultats inattendus.

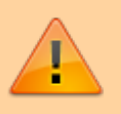

Un overclocking ou une surtension malréglé peut endommager le processeur, le chipset ou la mémoire et réduire la durée de vie utile de ces composants.

Une modification inadéquate des paramètres peut empêcher le démarrage du système. Si cela se produit, effacez les valeurs CMOS et réinitialisez la carte aux valeurs par défaut.

## **Paramètres de fréquence avancés**

Host Clock Value

Affiche la fréquence actuelle de l'horloge de l'hôte.

; Graphics Slice Ratio (Note)

Permet de définir le ratio de tranche graphique.

#### ; Graphics UnSlice Ratio (Note)

Permet de définir le rapport Graphics UnSlice.

#### ; CPU Clock Ratio

Vous permet de modifier le taux d'horloge du CPU installé. La plage réglable dépend du processeur installé.

#### ; CPU Frequency

Affiche la fréquence actuelle de fonctionnement du processeur.

; FCLK Frequency for Early Power On

Vous permet de régler la fréquence FCLK. Les options sont les suivantes: Normal (800 MHz), 1 GHz, 400 MHz. (Par défaut: 1 GHz)

==== Paramètres avancés du cœur du processeur ====

CPU Clock Ratio, CPU Frequency, FCLK Frequency for Early Power On

Les paramètres ci-dessus sont synchrones avec ceux sous les mêmes éléments dans le menu Paramètres de fréquence avancés.<sup>[1\)](#page--1-0)</sup>

#### ; Uncore Ratio

Vous permet de définir le ratio CPU Uncore. La plage réglable dépend de la CPU utilisée.

#### ; Uncore Frequency

Affiche la fréquence actuelle de CPU Uncore.

#### ; CPU Flex Ratio Override

Active ou désactive le CPU Flex Ratio. Le rapport d'horloge CPU maximum sera basé sur la valeur des paramètres du ratio Flex CPU si le rapport d'horloge CPU est réglé sur Auto. (Par défaut: désactivé)

#### ; CPU Flex Ratio Settings

Vous permet de définir le ratio Flex CPU. La plage réglable peut varier selon le processeur.

#### ; Intel(R) Turbo Boost Technology (Note)

Vous permet de déterminer si vous souhaitez activer la technologie Intel® CPU Turbo Boost. Auto permet au BIOS de configurer automatiquement ce paramètre. (Par défaut: Auto)

; Turbo Ratio (Note)

Vous permet de définir les ratios CPU Turbo pour différents nombres de cœurs actifs. Auto définit les ratios Turbo du processeur en fonction des spécifications du processeur. (Par défaut: Auto)

; No. of CPU Cores Enabled (Note)

Vous permet de sélectionner le nombre de cœurs de processeur à activer dans un processeur multicœur Intel® (le nombre de cœurs de processeur peut varier selon le processeur). Auto permet au BIOS de configurer automatiquement ce paramètre. (Par défaut: Auto)

; Hyper-Threading Technology (Note)

Vous permet de déterminer s'il faut activer la technologie multithread lors de l'utilisation d'un processeur Intel® prenant en charge cette fonction. Cette fonctionnalité ne fonctionne que pour les systèmes d'exploitation prenant en charge le mode multiprocesseur. Auto permet au BIOS de configurer automatiquement ce paramètre. (Par défaut: Auto)

; Intel(R) Speed Shift Technology (Intel ® Speed Shift Technology) (Note)

Active ou désactive la technologie Intel® Speed u200bu200bShift. L'activation de cette fonction permet au processeur d'augmenter sa fréquence de fonctionnement plus rapidement, puis améliore la réactivité du système. (Par défaut: Auto)

#### ; CPU Enhanced Halt (C1E) (Note)

Active ou désactive la fonction Intel ® Enhanced Halt (C1E), une fonction d'économie d'énergie du processeur à l'état d'arrêt du système. Lorsqu'elle est activée, la fréquence et la tension du cœur du processeur seront réduites pendant l'état d'arrêt du système pour réduire la consommation d'énergie. Auto permet au BIOS de configurer automatiquement ce paramètre. (Par défaut: Auto)

#### ; C3 State Support (Note)

Vous permet de déterminer si le processeur doit entrer en mode C3 en état d'arrêt du système. Lorsqu'elle est activée, la fréquence et la tension du cœur du processeur seront réduites pendant l'état d'arrêt du système pour réduire la consommation d'énergie. L'état C3 est un état d'économie d'énergie plus amélioré que C1. Auto permet au BIOS de configurer automatiquement ce paramètre. (Par défaut: Auto)

#### ; C6/C7 State Support (Note)

Vous permet de déterminer si le processeur doit entrer en mode C6 / C7 en état d'arrêt du système. Lorsqu'elle est activée, la fréquence et la tension du cœur du processeur seront réduites pendant l'état d'arrêt du système pour réduire la consommation d'énergie. L'état C6 / C7 est un état d'économie d'énergie plus amélioré que C3. Auto permet au BIOS de configurer automatiquement ce paramètre. (Par défaut: Auto)

#### ; C8 State Support (Note)

Vous permet de déterminer si le processeur doit entrer en mode C8 en état d'arrêt du système. Lorsqu'elle est activée, la fréquence et la tension du cœur du processeur seront réduites pendant l'état d'arrêt du système pour réduire la consommation d'énergie. L'état C8 est un état d'économie d'énergie plus amélioré que C6 / C7. Auto permet au BIOS de configurer automatiquement ce paramètre. (Par défaut: Auto)

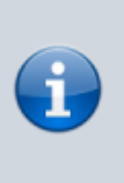

Cet élément est présent uniquement lorsque vous installez un processeur prenant en charge cette fonctionnalité. Pour plus d'informations sur les fonctionnalités uniques des processeurs Intel®, veuillez visiter le site Web d'Intel.

#### ; C10 State Support  $2$ )

Vous permet de déterminer si le processeur doit entrer en mode C10 en état d'arrêt du système. Lorsqu'elle est activée, la fréquence et la tension du cœur du CPU seront réduites pendant l'état d'arrêt du système pour réduire la consommation d'énergie. L'état C10 est un état d'économie d'énergie plus amélioré que C8. Auto permet au BIOS de configurer automatiquement ce paramètre. (Par défaut: Auto)

#### ; Package C State Limit<sup>[3\)](#page--1-0)</sup>

Vous permet de spécifier la limite d'état C pour le processeur. Auto permet au BIOS de configurer automatiquement ce paramètre. (Par défaut: Auto)

#### : CPU Thermal Monitor $4$ )

Active ou désactive la fonction Intel® Thermal Monitor, une fonction de protection contre la surchauffe du processeur. Lorsqu'elle est activée, la fréquence et la tension du cœur du CPU seront réduites lorsque le CPU est en surchauffe. Auto permet au BIOS de configurer automatiquement ce paramètre. (Par défaut: Auto)

#### ; Ring to Core offset (Down Bin)

Vous permet de déterminer s'il faut désactiver la fonction de réduction automatique du taux de sonnerie du processeur. Auto permet au BIOS de configurer automatiquement ce

#### paramètre. (Par défaut: Auto)

: CPU EIST Function  $5$ )

Active ou désactive la technologie améliorée Intel® Speed u200bu200bStep (EIST). Selon la charge du processeur, la technologie Intel® EIST peut abaisser dynamiquement et efficacement la tension du processeur et la fréquence du cœur pour réduire la consommation électrique moyenne et la production de chaleur. Auto permet au BIOS de configurer automatiquement ce paramètre. (Par défaut: Auto)

; Race To Halt (RTH) (Note 1) /Energy Efficient Turbo (Note 1)

Active ou désactive les paramètres liés à l'économie d'énergie du processeur.

; Voltage Optimization

Vous permet de déterminer s'il faut activer l'optimisation de la tension pour réduire la consommation d'énergie. (Par défaut: Auto)

; Hardware Prefetcher

Vous permet de déterminer s'il faut activer le préfetcher matériel pour pré-extraire les données et les instructions de la mémoire dans le cache. (Par défaut: Auto)

; Adjacent Cache Line Prefetch

Vous permet de déterminer s'il faut activer le mécanisme de prélecture de la ligne de cache adjacente qui permet au processeur de récupérer la ligne de cache demandée ainsi que la ligne de cache suivante. (Par défaut: Auto)

; Extreme Memory Profile (X.M.P.) (This item is present only when you install a CPU and a memory module that support this feature.)

> Permet au BIOS de lire les données SPD sur les modules de mémoire XMP pour améliorer les performances de la mémoire lorsqu'il est activé.

; Disabled

Désactive cette fonction. (Défaut)

; Profile1

Utilise les paramètres du profil 1.<sup>[6\)](#page--1-0)</sup>

; Profile2

Utilise les paramètres du profil 2.

; System Memory Multiplier

Vous permet de définir le multiplicateur de mémoire système. Définit automatiquement le multiplicateur de mémoire en fonction des données SPD de la mémoire. (Par défaut: Auto)

; Memory Ref Clock

Vous permet de régler manuellement l'horloge de référence de la mémoire. (Par défaut: Auto) (Note 1) (Note 2)

; Memory Odd Ratio (100/133 or 200/266)

Vous permet de régler manuellement l'horloge de référence de la mémoire. (Par défaut: Auto)

; Memory Frequency (MHz)

La première valeur de fréquence de mémoire est la fréquence de fonctionnement normale de la mémoire utilisée; la seconde est la fréquence de la mémoire qui est automatiquement ajustée en fonction des paramètres du multiplicateur de mémoire système.

==== Advanced Memory Settings ====

Extreme Memory Profile  $(X.M.P.)$ <sup>[7\)](#page--1-0)</sup>, System Memory Multiplier, Memory Ref Clock, Memory Odd Ratio (100/133 or 200/266), Memory Frequency(MHz)

> Les paramètres ci-dessus sont synchrones avec ceux sous les mêmes éléments dans le menu Paramètres de fréquence avancés.

; Memory Boot Mode [8\)](#page--1-0)

Fournit des méthodes de détection de la mémoire et de formation.

; Auto

Permet au BIOS de configurer automatiquement ce paramètre. (Défaut)

#### ; Normal

Le BIOS effectue automatiquement une formation sur la mémoire. Veuillez noter que si le système devient instable ou ne démarre plus, essayez d'effacer les valeurs CMOS et de réinitialiser la carte aux valeurs par défaut. (Reportez-vous aux introductions du cavalier batterie / effacement CMOS dans le chapitre 1 pour savoir comment effacer les valeurs

CMOS.)

#### ; Enable Fast Boot

Ignorez la détection de la mémoire et la formation sur certains critères spécifiques pour un démarrage de la mémoire plus rapide.

#### ; Disable Fast Boot

Détectez et entraînez la mémoire à chaque démarrage.

; Realtime Memory Timing

Vous permet d'affiner les horaires de la mémoire après l'étape du BIOS. (Par défaut: Auto)

#### ; Memory Enhancement Settings

Fournit plusieurs paramètres d'amélioration des performances de la mémoire: Normal, Relax OC, Stabilité améliorée et Performances améliorées. (Par défaut: Normal)

#### ; Memory Timing Mode

Le manuel et le manuel avancé permettent de configurer les paramètres du multiplicateur de mémoire, de l'entrelacement des canaux, de l'entrelacement des rangs et de la synchronisation de la mémoire ci-dessous. Les options sont: Auto (par défaut), Manuel, Manuel avancé.

#### ; Profile DDR Voltage

Lorsque vous utilisez un module de mémoire non XMP ou Extreme Memory Profile (X.M.P.) est réglé sur Disabled, la valeur s'affiche en fonction de vos spécifications de mémoire. Lorsque Extreme Memory Profile (X.M.P.) est défini sur Profile1 ou Profile2, la valeur est affichée en fonction des données SPD sur la mémoire XMP.

#### ; Memory Multiplier Tweaker

Fournit différents niveaux de réglage automatique de la mémoire. (Par défaut: Auto)

#### ; Channel Interleaving

Active ou désactive l'entrelacement des canaux mémoire. Activé permet au système d'accéder simultanément à différents canaux de la mémoire pour augmenter les performances et la stabilité de la mémoire. Laisse automatiquement le BIOS configurer automatiquement ce paramètre. (Par défaut: Auto)

Active ou désactive l'entrelacement de rang de mémoire. Activé permet au système d'accéder simultanément à différents rangs de la mémoire pour augmenter les performances et la stabilité de la mémoire. Auto permet au BIOS de configurer automatiquement ce paramètre. (Par défaut: Auto)

 $====$  Channel A/B Memory Sub Timings  $====$ 

Ce sous-menu fournit des paramètres de synchronisation de la mémoire pour chaque canal de mémoire.

Les écrans de réglage de synchronisation respectifs ne peuvent être configurés que lorsque le mode de synchronisation de la mémoire est réglé sur Manuel ou Manuel avancé.

> Votre système peut devenir instable ou ne pas démarrer après avoir modifié les horaires de la mémoire.

Si cela se produit, veuillez réinitialiser la carte aux valeurs par défaut en chargeant les valeurs par défaut optimisées ou en effaçant les valeurs CMOS.

## **Advanced Voltage Settings**

## **Advanced Power Settings**

Contrôle de la tension de l'alimentation.

## **CPU Core Voltage Control**

Contrôle de la tension du processeur.

## **Chipset Voltage Control**

Contrôle de tension du chipset.

## **DRAM Voltage Control**

Contrôle de tension de mémoire.

Last<br>update: update: 2022/11/08 materiel:pc:cartemere:gigab365mds3h:bios:start https://www.nfrappe.fr/doc/doku.php?id=materiel:pc:cartemere:gigab365mds3h:bios:start 19:34

## **Internal VR Control**

Contrôle de tension VR.

## **PC Health Status**

Reset Case Open Status

; Disabled

Conserve ou efface l'état précédent d'ouverture du châssis. (Défaut)

; Enabled

Efface l'état précédent d'ouverture du châssis : le champ Case Open affiche **No** au prochain démarrage.

#### ; Case Open

Affiche l'état de la détection d'ouverture du châssis connecté à l'en-tête CI de la carte mère.

Si le capot du châssis du système est retiré, ce champ affichera **Yes**, sinon il affichera **No**.

Pour effacer l'état d'ouverture du châssis, remettez Réinitialiser l'état d'ouverture du boîtier sur Activé, enregistrez les paramètres sur le CMOS, puis redémarrez votre système.

; CPU Vcore/CPU VCCSA/DRAM Channel A/B Voltage/+3.3V/+5V/+12V/CPU VAXG

Affiche les tensions du système.

==== Miscellaneous Settings ====

Max Link Speed

Mode de fonctionnement des emplacements PCI Express (Gen 1, Gen 2 ou Gen 3). Dépend des spécifications matérielles de chaque emplacement. Auto : le BIOS configure automatiquement ce paramètre. (Par défaut : Auto)

; 3DMark01 Enhancement

Détermine s'il faut améliorer certaines performances de référence legacy. (Par défaut: désactivé)

#### $====$  Smart Fan 5 Settings  $====$

#### Monitor

sélectionne la cible à surveiller et effectue d'autres réglages. (Par défaut: CPU FAN)

#### ; Fan Speed Control

détermine s'il faut activer le contrôle de la vitesse du ventilateur et régle la vitesse du ventilateur.

#### ; Normal

le ventilateur fonctionne à des vitesses dépendant de la température. Possibilité de régler la vitesse du ventilateur avec la visionneuse d'informations système. (Défaut)

#### ; Silent

le ventilateur fonctionne à basse vitesse.

#### ; Manual

contrôle de la vitesse du ventilateur selon le graphique.

#### ; Full Speed

le ventilateur fonctionne à pleine vitesse.

; Fan Control Use Temperature Input

sélection de la température de référence pour le contrôle de la vitesse du ventilateur.

; Temperature Interval

sélection de l'intervalle de température pour le changement de vitesse du ventilateur.

; Fan Control Mode

#### ; Auto

Le BIOS détecte automatiquement le type de ventilateur installé et définit le mode de contrôle optimal. (Défaut)

Last<br>update: update: 2022/11/08 materiel:pc:cartemere:gigab365mds3h:bios:start https://www.nfrappe.fr/doc/doku.php?id=materiel:pc:cartemere:gigab365mds3h:bios:start 19:34

#### ; Voltage

mode recommandé pour un ventilateur à 3 broches.

#### ; PWM

mode recommandé pour un ventilateur à 4 broches.

#### ; Fan Stop

Active ou désactive la fonction d'arrêt du ventilateur. Vous pouvez définir la limite de température à l'aide de la courbe de température.

Le ventilateur s'arrête lorsque la température est inférieure à la limite. (Par défaut: désactivé)

#### ; Temperature

Affiche la température de la zone cible sélectionnée.

#### ; Fan Speed

Affiche les vitesses actuelles du ventilateur.

#### ; Temperature Warning Control

Seuil d'avertissement de la température. Lorsque la température dépasse le seuil, le BIOS émet un son d'avertissement. options : Désactivé (par défaut), 60 o C / 140 o F, 70 o C / 158 o F, 80 o C / 176 o F, 90 o C / 194 o F.

#### ; Fan Fail Warning

Le système émet un son d'avertissement si le ventilateur n'est pas connecté ou tombe en panne.

Vérifiez l'état ou la connexion du ventilateur lorsque cela se produit. (Par défaut: désactivé)

 $=====$  System  $=====$ 

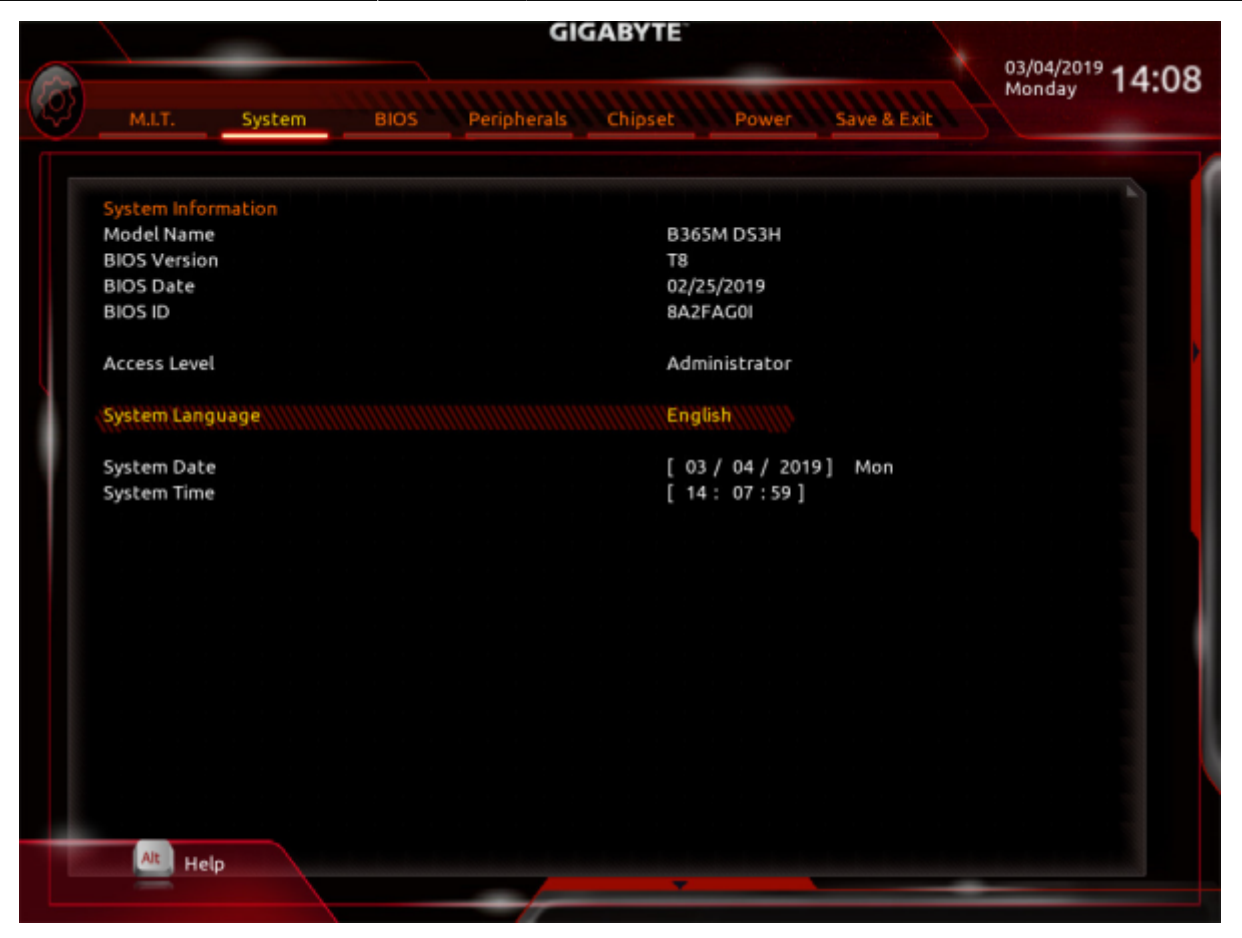

Cette section donne des informations sur le modèle de la carte mère et la version du BIOS.

Possibilité de sélectionner la langue par défaut utilisée par le BIOS et de régler manuellement l'heure du système.

#### Access Level

Niveau d'accès actuel selon du type de protection par mot de passe utilisé.

(Si aucun mot de passe n'est défini, la valeur par défaut s'affiche en tant qu'administrateur.)

Le niveau Administrateur permet de modifier tous les paramètres du BIOS;

le niveau Utilisateur ne permet de modifier que certains paramètres du BIOS, mais pas tous.

; System Language

Langue par défaut utilisée par le BIOS.

#### ; System Date

Date du système.

Le format de date est la semaine (en lecture seule), le mois, la date et l'année. Utilisez  $\leftarrow$  Entrée pour basculer entre les champs Mois, Date et Année et utilisez la touche Page précédente ou Page suivante pour régler la valeur.

#### ; System Time

Définit l'heure du système.

Le format d'heure est heure, minute et seconde. Par exemple, 13 h est 13:00:00.

Utilisez  $\leftarrow$  Entrée pour basculer entre les champs Heure, Minute et Seconde et utilisez la touche Page précédente ou Page suivante pour régler la valeur.

 $==== = BIOS == == ==$ 

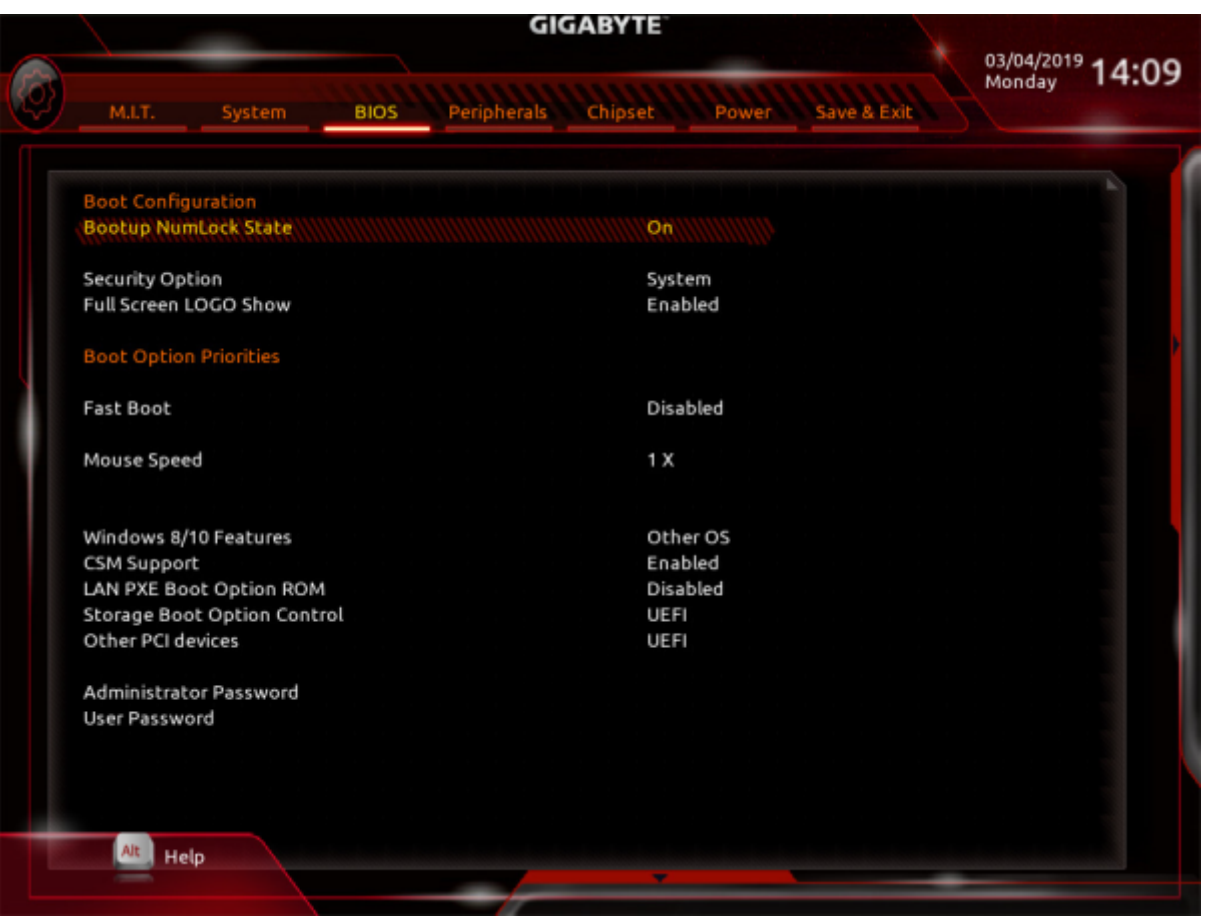

#### Bootup NumLock State

Active ou désactive Numlock sur le pavé numérique du clavier après le POST. (Par défaut: On)

#### ; Security Option

Spécifie si un mot de passe est requis à chaque démarrage du système, ou uniquement lorsque vous accédez à la configuration du BIOS.

Après avoir configuré cet élément, définissez le ou les mots de passe sous l'élément Mot de passe administrateur / Mot de passe utilisateur.

#### ; Setup

Un mot de passe n'est requis que pour accéder au programme de configuration du BIOS.

#### ; System

Un mot de passe est requis pour démarrer le système et pour accéder au programme de configuration du BIOS. (Défaut)

#### ; Full Screen LOGO Show

afficher le logo GIGABYTE au démarrage du système.

Désactivé ignore le logo GIGABYTE au démarrage du système. (Par défaut: activé)

#### ; Boot Option Priorities

ordre de démarrage des périphériques disponibles.

Les périphériques de stockage amovibles qui prennent en charge le format GPT seront précédés de la chaîne "UEFI:" dans la liste des périphériques de démarrage.

Pour démarrer un système d'exploitation prenant en charge le partitionnement GPT, sélectionnez le périphérique préfixé avec la chaîne "UEFI:".

Pour installer un système d'exploitation qui prend en charge le partitionnement GPT comme Windows 10 64 bits, sélectionnez le lecteur optique qui contient le disque d'installation de Windows 10 64 bits et est préfixé avec la chaîne "UEFI:".

#### ; Hard Drive/CD/DVD ROM Drive/Floppy Drive/Network Device BBS Priorities

ordre de démarrage pour un type de périphérique spécifique, comme les disques durs, les lecteurs optiques, les lecteurs de disquette et les périphériques prenant en charge la fonction de démarrage à partir du LAN, etc. Appuyez sur  $\leftarrow$  Entrée sur cet élément pour accéder au sous-menu qui présente les périphériques du même type qui sont connectés.

Cet élément n'est présent que si au moins un appareil de ce type est installé.

#### ; Fast Boot

Active ou désactive le démarrage rapide du système d'exploitation. Ultra Fast fournit la vitesse de démarrage la plus rapide. (Par défaut: désactivé)

#### ; SATA Support

#### ; All Sata Devices

Tous les périphériques SATA sont fonctionnels dans le système d'exploitation et pendant le POST. (Défaut)

#### ; Last Boot HDD Only

À l'exception du lecteur de démarrage précédent, tous les périphériques SATA sont

## désactivés avant la fin du processus de démarrage du système d'exploitation. Cet élément n'est configurable que si Fast Boot est défini sur Enabled ou Ultra Fast.

#### ; VGA Support

Vous permet de sélectionner le type de système d'exploitation à démarrer.

#### ; Auto

Active uniquement la ROM optionnelle legacy.

#### ; EFI Driver

Active la ROM option EFI. (Défaut) Cet élément n'est configurable que si Fast Boot est défini sur Enabled ou Ultra Fast.

#### ; USB Support

#### ; Disabled

Tous les périphériques USB sont désactivés avant la fin du démarrage du système d'exploitation.

#### ; Full Initial

Tous les périphériques USB sont fonctionnels dans le système d'exploitation et pendant le POST.

#### ; Partial Initial

Une partie des périphériques USB est désactivée avant la fin du processus de démarrage du système d'exploitation. (Défaut)

Configurable uniquement lorsque Fast Boot est défini sur Enabled.

fonction désactivée lorsque Fast Boot est réglé sur Ultra Fast.

#### ; PS2 Devices Support

; Disabled

Tous les périphériques PS / 2 sont désactivés avant la fin du processus de démarrage du système d'exploitation.

#### ; Enabled

Tous les périphériques PS / 2 sont fonctionnels dans le système d'exploitation et pendant le POST. (Défaut)

Configurable uniquement lorsque Fast Boot est défini sur Enabled.

fonction désactivée lorsque Fast Boot est réglé sur Ultra Fast.

; NetWork Stack Driver Support

#### ; Disabled

Désactive le démarrage à partir du réseau. (Défaut)

#### ; Enabled

Permet le démarrage à partir du réseau. Configurable uniquement lorsque Fast Boot est défini sur Enabled ou Ultra Fast.

#### ; Next Boot After AC Power Loss

; Normal Boot

démarrage normal lors du retour de l'alimentation secteur. (Défaut)

#### ; Fast Boot

Conserve les paramètres de démarrage rapide au retour de l'alimentation secteur. Cet élément est configurable uniquement lorsque Fast Boot est défini sur Enabled ou Ultra Fast.

#### ; Mouse Speed

vitesse de déplacement du curseur de la souris. (Par défaut: 1 X)

#### ; Windows 8/10 Features

système d'exploitation à installer. (Par défaut: Autre OS)

#### ; CSM Support

Active ou désactive UEFI CSM (module de prise en charge de compatibilité) pour prendre en charge un processus de démarrage PC legacy.

#### ; Disabled

Désactive UEFI CSM et prend en charge le processus de démarrage du BIOS UEFI

Last<br>update: update: 2022/11/08 materiel:pc:cartemere:gigab365mds3h:bios:start https://www.nfrappe.fr/doc/doku.php?id=materiel:pc:cartemere:gigab365mds3h:bios:start 19:34

#### uniquement.

; Enabled

Active UEFI CSM. (Défaut)

; LAN PXE Boot Option ROM

active ou non la ROM d'option héritée pour le contrôleur LAN. (Par défaut: désactivé) Configurable uniquement lorsque la prise en charge CSM est définie sur Activé.

; Storage Boot Option Control

permet de choisir d'activer le ROM UEFI ou l'option legacy pour le contrôleur de périphérique de stockage.

#### ; Do not launch

Désactiver l'option ROM.

#### ; Legacy

Active uniquement la ROM optionnelle legacy.

#### ; UEFI

Active la ROM optionnelle UEFI uniquement. (Défaut) Configurable uniquement lorsque la prise en charge CSM est définie sur Activé.

#### ; Other PCI Device

permet de choisir d'activer la ROM optionnelle UEFI ou legacy pour le contrôleur de périphérique PCI autre que le LAN, le périphérique de stockage et les contrôleurs graphiques.

#### ; Do not launch

Désactiver l'option ROM.

#### ; Legacy

Active uniquement la ROM optionnelle legacy.

#### ; UEFI

Active la ROM optionnelle UEFI uniquement. (Défaut)

Cet élément est configurable uniquement lorsque la prise en charge CSM est définie sur Activé.

#### ; Administrator Password

configurer un mot de passe administrateur.

Appuyez sur  $\leftarrow$  Entrée sur cet élément, saisissez le mot de passe, puis appuyez sur  $\leftarrow$ Entrée.

Confirmez le mot de passe. Tapez à nouveau le mot de passe et appuyez sur  $\leftarrow$  Entrée. Vous devez saisir le mot de passe administrateur (ou mot de passe utilisateur) au démarrage du système et lors de la configuration du BIOS.

Différent du mot de passe utilisateur, le mot de passe administrateur permet de modifier tous les paramètres du BIOS.

; User Password

configurer un mot de passe utilisateur.

Appuyez sur  $\leftarrow$  Entrée sur cet élément, saisissez le mot de passe, puis appuyez sur  $\leftarrow$ Entrée.

Confirmez le mot de passe. Saisissez à nouveau le mot de passe et appuyez sur  $\leftarrow$ Entrée

Vous devez saisir le mot de passe administrateur (ou mot de passe utilisateur) au démarrage du système et lors de la configuration du BIOS.

Cependant, le mot de passe utilisateur vous permet uniquement de modifier certains paramètres du BIOS, mais pas tous.

Pour annuler le mot de passe, appuyez sur  $\leftarrow$  Entrée sur l'élément de mot de passe et lorsque le mot de passe vous est demandé, saisissez d'abord le bon.

Lorsque vous êtes invité à entrer un nouveau mot de passe, appuyez sur <Entrée> sans entrer de mot de passe.

Appuyez à nouveau sur  $\left| \cdot \right|$  Entrée lorsque vous êtes invité à confirmer.

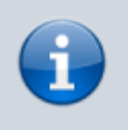

Avant de définir le mot de passe utilisateur, assurezvous de définir d'abord le mot de passe administrateur.

; Secure Boot

active ou désactive le démarrage sécurisé et configure les paramètres associés. Cet élément est configurable uniquement lorsque la prise en charge CSM est définie sur Désactivé.

===== Périphériques =====

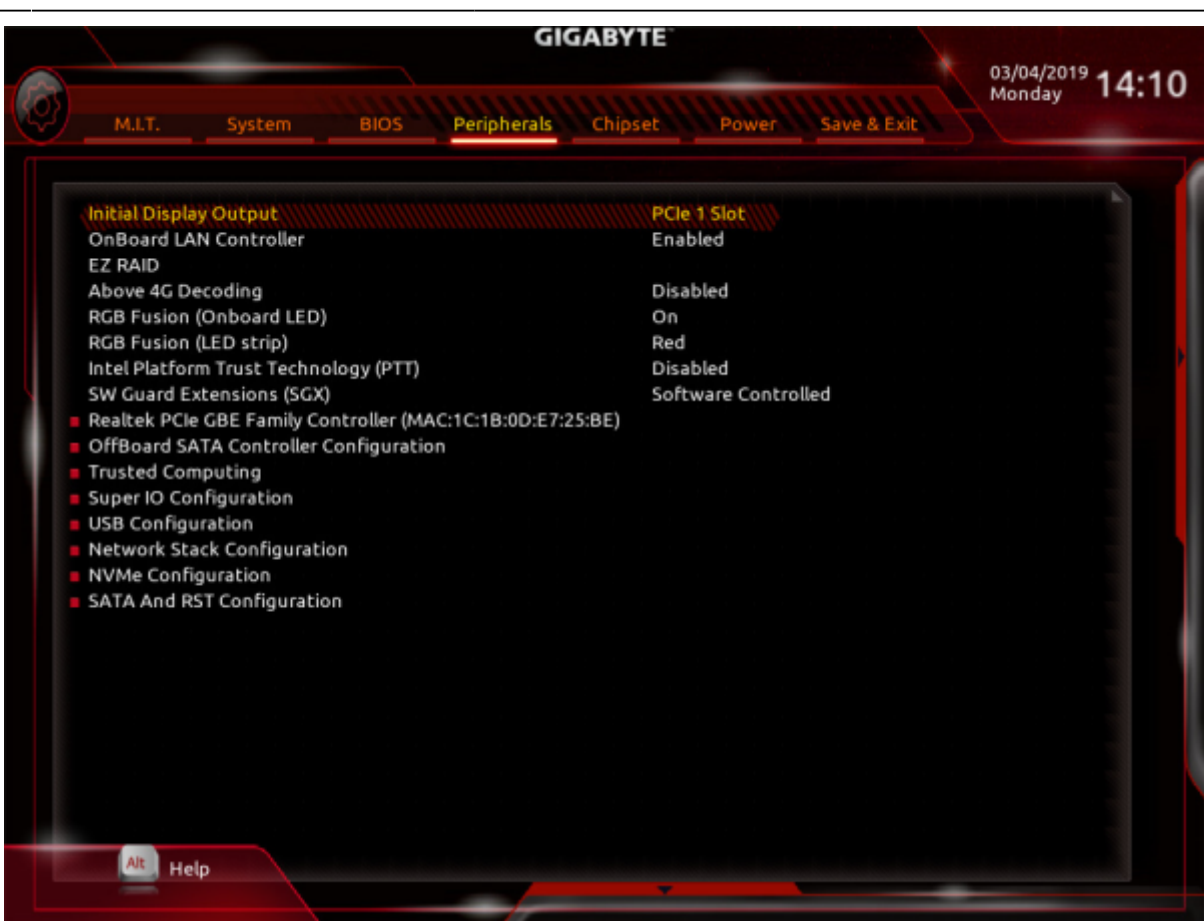

Initial Display Output

Spécifie la première initialisation de l'affichage du moniteur à partir de la carte graphique PCI Express installée ou des graphiques intégrés.

#### ; IGFX

Définit les graphiques intégrés comme premier affichage.

#### ; PCIe 1 Slot

Définit la carte graphique sur l'emplacement PCIEX16 comme premier affichage. (Défaut)

#### ; PCIe 2 Slot

Définit la carte graphique sur l'emplacement PCIEX4 comme premier affichage.

#### ; OnBoard LAN Controller

Active ou désactive la fonction LAN intégrée. (Par défaut: activé)

Si vous souhaitez installer une carte réseau complémentaire tierce au lieu d'utiliser le réseau local intégré, définissez cet élément sur Désactivé.

#### ; EZ RAID

Vous permet de configurer rapidement une matrice RAID. Reportez-vous au chapitre 3, «Configuration d'un ensemble RAID», pour des instructions sur la configuration d'une matrice RAID.

#### ; Above 4G Decoding

Active ou désactive les périphériques compatibles 64 bits à décoder dans un espace d'adressage supérieur à 4 Go (uniquement si votre système prend en charge le décodage PCI 64 bits). Définissez sur Activé si plusieurs cartes graphiques avancées sont installées et que leurs pilotes ne peuvent pas être lancés lors de l'entrée dans le système d'exploitation (en raison de l'espace d'adressage mémoire limité de 4 Go). (Par défaut: désactivé)

; RGB Fusion (Onboard LED)

Vous permet de définir le mode d'éclairage LED pour la carte mère.

; On

Active cette fonction. (Défaut)

; Off

Désactive cette fonction.

; RGB Fusion (LED strip)

Vous permet de définir la couleur d'affichage de la bande LED externe.

; Intel Platform Trust Technology (PTT)

Active ou désactive la technologie Intel® PTT. (Par défaut: désactivé)

; SW Guard Extensions (SGX)

Active ou désactive la technologie Intel® Software Guard Extensions. Cette fonctionnalité permet aux logiciels légaux de fonctionner dans un environnement sûr et protège les logiciels contre les attaques de logiciels malveillants. L'option contrôlée par logiciel vous permet d'activer ou de désactiver cette fonction avec une application fournie par Intel. (Par défaut: contrôlé par logiciel)

; Realtek PCIe GBE Family Controller

Ce sous-menu fournit des informations sur la configuration LAN et les options de configuration associées.

#### ; OffBoard SATA Controller Configuration

Affiche des informations sur votre SSD M.2 PCIe s'il est installé.

; Trusted Computing

Active ou désactive le module de plateforme sécurisée (TPM).

- ; Super IO Configuration
- ; Serial Port

Active ou désactive le port série intégré. (Par défaut: activé)

#### ; Parallel Port

Active ou désactive le port parallèle intégré. (Par défaut: activé)

- ; USB Configuration
- ; Legacy USB Support

Permet d'utiliser un clavier / souris USB dans MS-DOS. (Par défaut: activé)

#### ; XHCI Hand-off

Détermine s'il faut activer la fonction de transfert XHCI pour un système d'exploitation sans prise en charge du transfert XHCI. (Par défaut: désactivé)

#### ; USB Mass Storage Driver Support

Active ou désactive la prise en charge des périphériques de stockage USB. (Par défaut: activé)

#### ; Port 60/64 Emulation

Active ou désactive l'émulation des ports d'E / S 64h et 60h. Cela doit être activé pour une prise en charge héritée complète des claviers / souris USB dans MS-DOS ou dans le système d'exploitation qui ne prend pas en charge nativement les périphériques USB. (Par défaut: activé)

; Mass Storage Devices

Affiche une liste des périphériques de stockage de masse USB connectés. Cet élément

apparaît uniquement lorsqu'un périphérique de stockage USB est installé.

; Network Stack Configuration

#### ; Network Stack

Désactive ou active le démarrage à partir du réseau pour installer un système d'exploitation au format GPT, tel que l'installation du système d'exploitation à partir du serveur des services de déploiement Windows. (Par défaut: désactivé)

#### ; Ipv4 PXE Support

Active ou désactive la prise en charge IPv4 PXE. Cet élément est configurable uniquement lorsque la pile réseau est activée.

#### ; Ipv4 HTTP Support

Active ou désactive la prise en charge du démarrage HTTP pour IPv4. Cet élément est configurable uniquement lorsque la pile réseau est activée.

#### ; Ipv6 PXE Support

Active ou désactive la prise en charge IPv6 PXE. Cet élément est configurable uniquement lorsque la pile réseau est activée.

#### ; Ipv6 HTTP Support

Active ou désactive la prise en charge du démarrage HTTP pour IPv6. Cet élément est configurable uniquement lorsque la pile réseau est activée.

#### ; IPSEC Certificate

Active ou désactive la sécurité du protocole Internet. Cet élément est configurable uniquement lorsque la pile réseau est activée.

#### ; PXE boot wait time

Vous permet de configurer le temps d'attente avant de pouvoir appuyer sur <Échap> pour abandonner le démarrage PXE. Cet élément est configurable uniquement lorsque la pile réseau est activée. (Par défaut: 0)

#### ; Media detect count

Vous permet de définir le nombre de fois pour vérifier la présence de médias. Cet élément est configurable uniquement lorsque la pile réseau est activée. (Par défaut: 1)

; NVMe Configuration

Affiche des informations sur votre SSD M.2 NVME PCIe s'il est installé.

#### ; SATA And RST Configuration

; SATA Controller(s)

Active ou désactive les contrôleurs SATA intégrés. (Par défaut: activé)

#### ; SATA Mode Selection

Spécifie le mode de fonctionnement des contrôleurs SATA intégrés.

; Intel RST With Intel Optane System Acceleration

Permet la prise en charge de la technologie Intel® Optane TM pour les contrôleurs SATA.

#### ; AHCI

Configure les contrôleurs SATA en mode AHCI. L'interface de contrôleur d'hôte avancée (AHCI) est une spécification d'interface qui permet au pilote de stockage d'activer des fonctionnalités Serial ATA avancées telles que la mise en file d'attente des commandes natives et la connexion à chaud. (Défaut)

#### ; Aggressive LPM Support

Active ou désactive la fonction d'économie d'énergie, ALPM (Aggressive Link Power Management), pour les contrôleurs Chipset SATA. (Par défaut: désactivé)

#### ; Port 0/1/2/3/4/5

Active ou désactive chaque port SATA. (Par défaut: activé)

#### ; Hot plug

Active ou désactive la fonction de connexion à chaud pour chaque port SATA. (Par défaut: désactivé)

#### ; Configured as eSATA

Active ou désactive la prise en charge des périphériques SATA externes.

===== Chipset =====

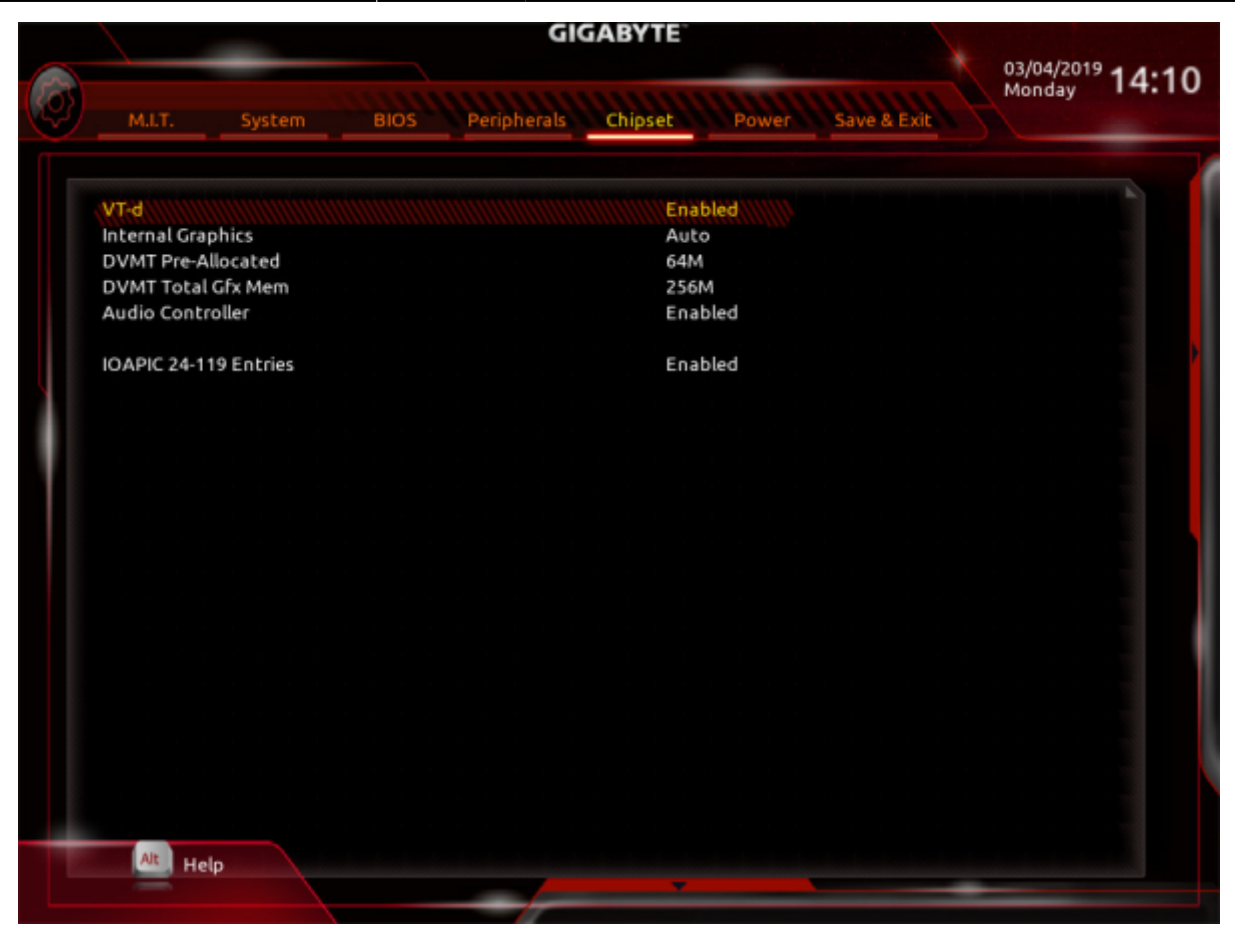

#### $VT-d<sup>9</sup>$

Active ou désactive la technologie de virtualisation Intel® pour les E / S dirigées. (Par défaut: activé)

#### ; Internal Graphics

Active ou désactive la fonction graphique intégrée. (Par défaut: Auto)

#### ; DVMT Pre-Allocated

Vous permet de définir la taille de la mémoire graphique intégrée. Les options sont: 32M  $\sim$  1024M. (Par défaut: 64M)

#### ; DVMT Total Gfx Mem

Vous permet d'allouer la taille de mémoire DVMT des graphiques intégrés. Les options sont: 128M, 256M, MAX. (Par défaut: 256M)

#### ; Audio Controller

Active ou désactive la fonction audio intégrée. (Par défaut: activé) Si vous souhaitez installer une carte audio complémentaire tierce au lieu d'utiliser l'audio intégré, définissez cet élément sur Désactivé.

Last<br>update: update: 2022/11/08 materiel:pc:cartemere:gigab365mds3h:bios:start https://www.nfrappe.fr/doc/doku.php?id=materiel:pc:cartemere:gigab365mds3h:bios:start 19:34

#### ; IOAPIC 24-119 Entries

Active ou désactive cette fonction. (Par défaut: activé)

#### $====$  Power  $== ==$

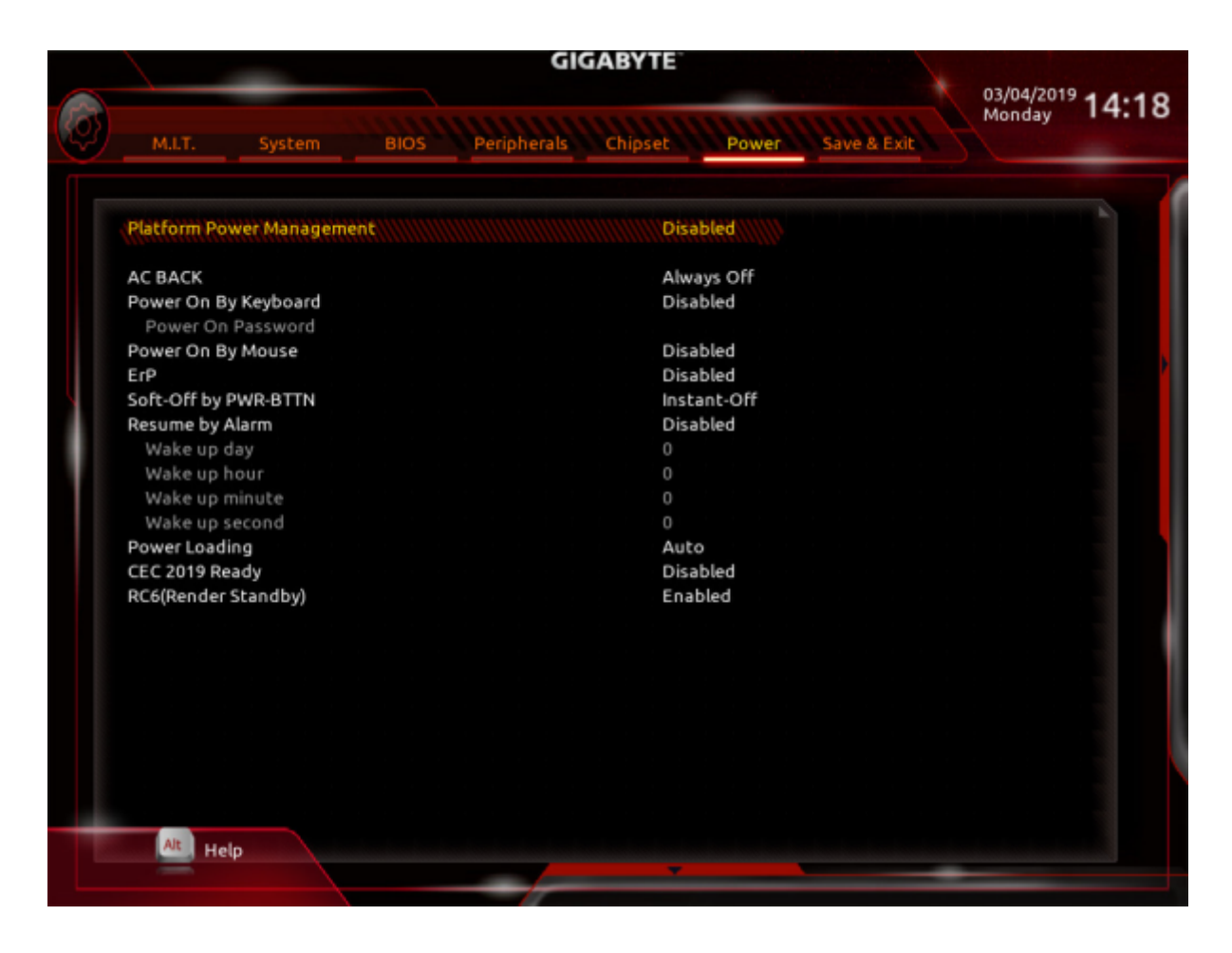

Platform Power Management

Active ou désactive la fonction Active State Power Management (ASPM). (Par défaut: désactivé)

#### ; PEG ASPM

Vous permet de configurer le mode ASPM pour le périphérique connecté au bus CPU PEG. Cet élément est configurable uniquement lorsque Platform Power Management est défini sur Enabled. (Par défaut: activé)

#### ; PCH ASPM

Vous permet de configurer le mode ASPM pour le périphérique connecté au bus PCI Express du chipset. Cet élément est configurable uniquement lorsque Platform Power Management est défini sur Enabled. (Par défaut: activé)

#### ; DMI ASPM

Vous permet de configurer le mode ASPM pour le côté CPU et le côté chipset de la liaison DMI. Cet élément est configurable uniquement lorsque Platform Power Management est défini sur Enabled. (Par défaut: activé)

#### ; AC BACK

Détermine l'état du système après le retour de l'alimentation suite à une perte d'alimentation CA.

#### ; Memory

Le système revient à son dernier état de veille connu lors du retour de l'alimentation secteur.

#### ; Always On

Le système est mis sous tension lors du retour de l'alimentation secteur.

#### ; Always Off

Le système reste éteint au retour de l'alimentation secteur. (Défaut)

#### ; Power On By Keyboard

Permet au système d'être allumé par un événement de réveil du clavier PS / 2. Remarque: Pour utiliser cette fonction, vous avez besoin d'une alimentation ATX fournissant au moins 1A sur le câble + 5VSB.

#### ; Disabled

Disables this function. (Default)

#### ; Password

Définissez un mot de passe de 1 à 5 caractères pour allumer le système.

#### ; Keyboard 98

Appuyez sur le bouton POWER du clavier Windows 98 pour allumer le système.

#### ; Any Key

Appuyer sur n'importe quelle touche pour allumer le système.

; Power On Password

Définir le mot de passe lorsque Power On By Keyboard est défini sur Password.

Appuyez sur <Entrée> sur cet élément et définissez un mot de passe de 5 caractères maximum, puis appuyez sur <Entrée> pour accepter.

Pour allumer le système, entrez le mot de passe et appuyez sur <Entrée>.

Remarque: Pour annuler le mot de passe, appuyez sur <Entrée> sur cet élément. Lorsque vous êtes invité à entrer le mot de passe, appuyez à nouveau sur <Entrée> sans saisir le mot de passe pour effacer les paramètres du mot de passe.

#### ; Power On By Mouse

Permet au système d'être allumé par un événement de réveil de la souris PS / 2. Remarque: Pour utiliser cette fonction, vous avez besoin d'une alimentation ATX fournissant au moins 1A sur le câble + 5VSB.

#### ; Disabled

Désactive cette fonction. (Défaut)

#### ; Move

Déplacez la souris pour allumer le système.

#### ; Double

Cliquez sur Double-cliquez sur le bouton gauche de la souris pour allumer le système.

#### ; ErP

Détermine si le système doit consommer le moins d'énergie dans l'état S5 (arrêt). (Par défaut: désactivé)

Remarque: Lorsque cet élément est défini sur Activé, les fonctions suivantes ne seront plus disponibles: Reprise par alarme, mise sous tension par la souris et mise sous tension par le clavier.

#### ; Soft-Off by PWR-BTTN

Configure la façon d'éteindre l'ordinateur en mode MS-DOS à l'aide du bouton d'alimentation.

#### ; Instant-Off

Appuyez sur le bouton d'alimentation et le système s'éteindra instantanément. (Défaut)

; Delay 4 Sec.

Appuyez sur le bouton d'alimentation et maintenez-le enfoncé pendant 4 secondes pour éteindre le système. Si le bouton d'alimentation est enfoncé pendant moins de 4 secondes, le système passe en mode de suspension.

#### ; Resume by Alarm

Détermine s'il faut mettre le système sous tension à l'heure souhaitée. (Par défaut: désactivé)

Si activé, définissez la date et l'heure comme suit:

#### ; Wake up day

Allumer le système à une heure précise chaque jour ou un jour spécifique d'un mois.

; Wake up hour/minute/second

Définissez l'heure à laquelle le système sera automatiquement mis sous tension.

Remarque: Lorsque vous utilisez cette fonction, évitez un arrêt inadéquat du système d'exploitation ou la suppression de l'alimentation secteur, sinon les paramètres pourraient ne pas être efficaces.

#### ; Power Loading

Active ou désactive la charge fictive. Lorsque l'alimentation est à faible charge, une autoprotection s'active, provoquant son arrêt ou sa défaillance. Si cela se produit, veuillez définir sur Activé. Auto permet au BIOS de configurer automatiquement ce paramètre. (Par défaut: Auto)

#### ; CEC 2019 Ready

Vous permet de choisir d'autoriser ou non le système à ajuster la consommation d'énergie lorsqu'il est à l'arrêt, au repos ou en veille afin de se conformer aux normes CEC (California Energy Commission) 2019. (Par défaut: désactivé)

#### ; RC6(Render Standby)

Vous permet de déterminer si vous souhaitez laisser les graphiques intégrés entrer en mode veille pour réduire la consommation d'énergie. (Par défaut: activé)

===== Save & Exit =====

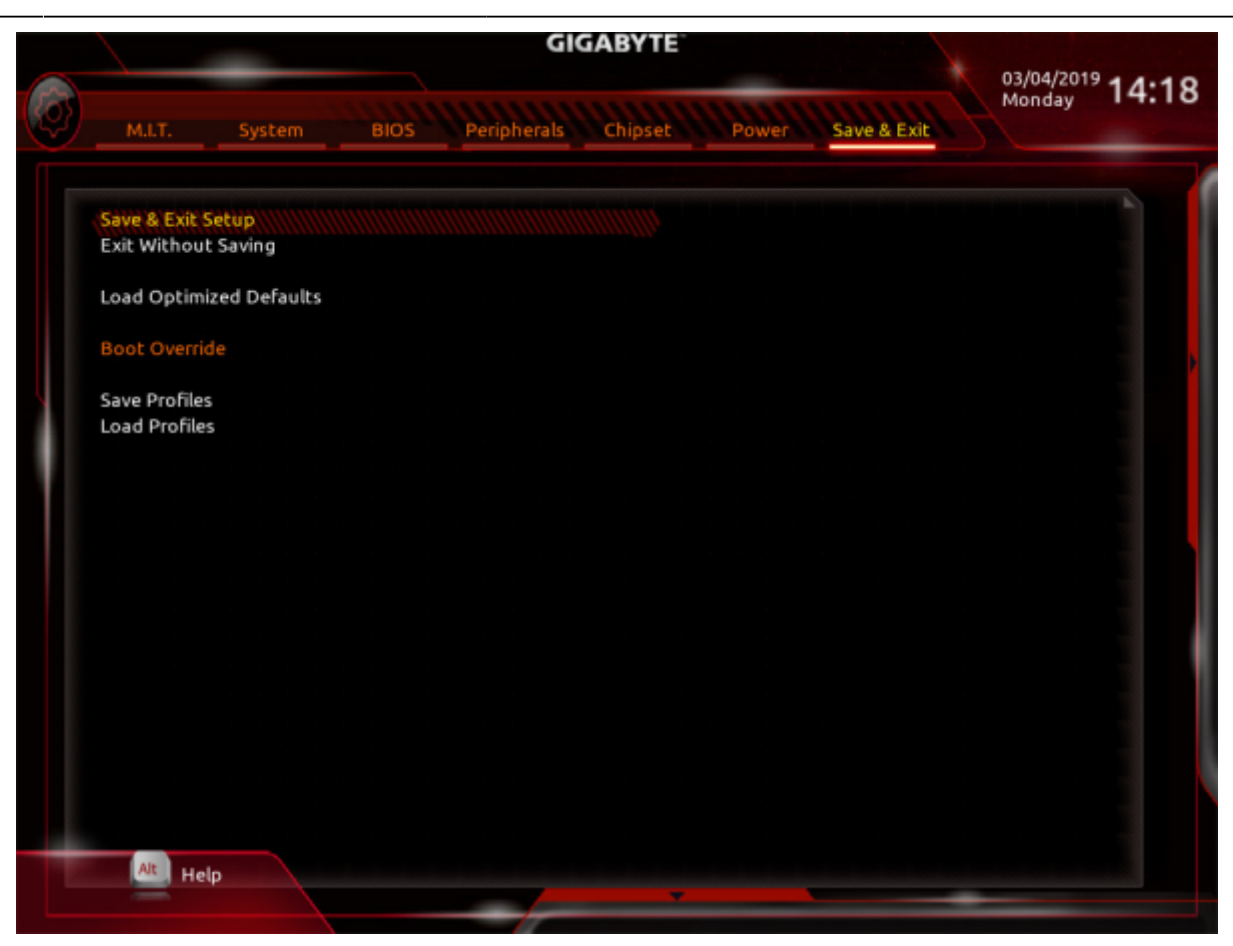

#### Save & Exit Setup

Appuyez sur e Entrée sur cet élément et sélectionnez Oui.

Cela enregistre les modifications apportées au CMOS et quitte le programme de configuration du BIOS.

Sélectionnez Non ou appuyez sur Échap pour revenir au menu principal de configuration du BIOS.

#### ; Exit Without Saving

Appuyez sur  $\leftarrow$  Entrée sur cet élément et sélectionnez Oui.

Cela quitte la configuration du BIOS sans enregistrer les modifications apportées dans la configuration du BIOS au CMOS.

Sélectionnez Non ou appuyez sur Échap pour revenir au menu principal de configuration du BIOS.

#### ; Load Optimized Defaults

Appuyez sur e Entrée sur cet élément et sélectionnez Oui pour charger les paramètres par défaut optimaux du BIOS.

Les paramètres par défaut du BIOS aident le système à fonctionner dans un état optimal. Chargez toujours les valeurs par défaut optimisées après la mise à jour du BIOS ou après avoir effacé les valeurs CMOS.

#### ; Boot Override

Vous permet de sélectionner un périphérique à démarrer immédiatement. Appuyez sur e Entrée sur l'appareil que vous sélectionnez et sélectionnez Oui pour confirmer. Votre système redémarrera automatiquement et démarrera à partir de cet appareil.

#### ; Save Profiles

Cette fonction vous permet d'enregistrer les paramètres BIOS actuels dans un profil. Vous pouvez créer jusqu'à 8 profils et enregistrer en tant que profil de configuration  $1 \sim$ profil de configuration 8.

Appuyez sur  $\leftarrow$  Entrée pour terminer.

Ou vous pouvez sélectionner Sélectionner un fichier sur le disque dur / FDD / USB pour enregistrer le profil sur votre périphérique de stockage.

#### ; Load Profiles

Si votre système devient instable et que vous avez chargé les paramètres par défaut du BIOS, vous pouvez utiliser cette fonction pour charger les paramètres du BIOS à partir d'un profil créé auparavant, sans les tracas de la reconfiguration des paramètres du BIOS.

Sélectionnez d'abord le profil que vous souhaitez charger, puis appuyez sur  $\left| \cdot \right|$  Entrée pour terminer. Vous pouvez sélectionner Sélectionner un fichier sur le disque dur / FDD / USB pour entrer le profil précédemment créé à partir de votre périphérique de stockage ou charger le profil automatiquement créé par le BIOS, comme par exemple rétablir les paramètres du BIOS aux derniers paramètres qui fonctionnaient correctement (dernier bon enregistrement connu)

#### $====$  Voir aussi  $====$

**(fr)** [http://](#page--1-0)

#### Basé sur « [Article](#page--1-0) » par Auteur.

#### [1\)](#page--1-0)

Cet élément est présent uniquement lorsque vous installez un processeur prenant en charge cette fonctionnalité. Pour plus d'informations sur les fonctionnalités uniques des processeurs Intel®, veuillez visiter le site Web d'Intel.

#### [2\)](#page--1-0) [3\)](#page--1-0) [4\)](#page--1-0) [5\)](#page--1-0)

This item is present only when you install a CPU that supports this feature. For more information about Intel ® CPUs' unique features, please visit Intel's website.

#### [6\)](#page--1-0) , [7\)](#page--1-0) , [8\)](#page--1-0)

This item is present only when you install a CPU and a memory module that support this feature. [9\)](#page--1-0)

Cet élément est présent uniquement lorsque vous installez un processeur prenant en charge cette fonctionnalité. Pour plus d'informations sur les fonctionnalités uniques des processeurs Intel®, veuillez visiter le site Web d'Intel

From:

<https://www.nfrappe.fr/doc/> - **Documentation du Dr Nicolas Frappé**

Permanent link:

 $\pmb{\times}$ **<https://www.nfrappe.fr/doc/doku.php?id=materiel:pc:cartemere:gigab365mds3h:bios:start>**

Last update: **2022/11/08 19:34**